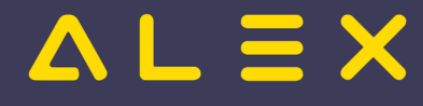

# Qualifikationen bei Aufgabenplanung berücksichtigen

**Aufgabe**n sind [Planeintragsobjekte](https://alexwiki.bitfactory.at/wiki/Planeintragsobjekte) um zusätzlich zu Planungscode oder Dienstzeit weitere Information zu hinterlegen.

Anwendungsbeispiele sind:

- $\bullet$ Küchenplan - Zuteilung der Mitarbeiter auf verschiedene Küchenbereiche wie Salat, Fleisch, Dessert etc.
- $\bullet$ Ambulanzplan - Zuteilung der Mitarbeiter auf einzelne Ambulanzen
- $\bullet$ Apotheke - Zuteilung der Mitarbeiter auf verschiedene Aufgaben wie Rezeptur, Monatsabrechnung, Bestellung etc.
- $\bullet$ Sozialeinrichtung - Zuteilung der Mitarbeiter im Wohnheim, Tagesstätte oder als Wohnassistenz bei Klienten

Eine Übersicht mit einigen Praxisbeispielen ist [hier](https://alexwiki.bitfactory.at/wiki/Aufgabenplanung) zu finden.

### Inhaltsverzeichnis

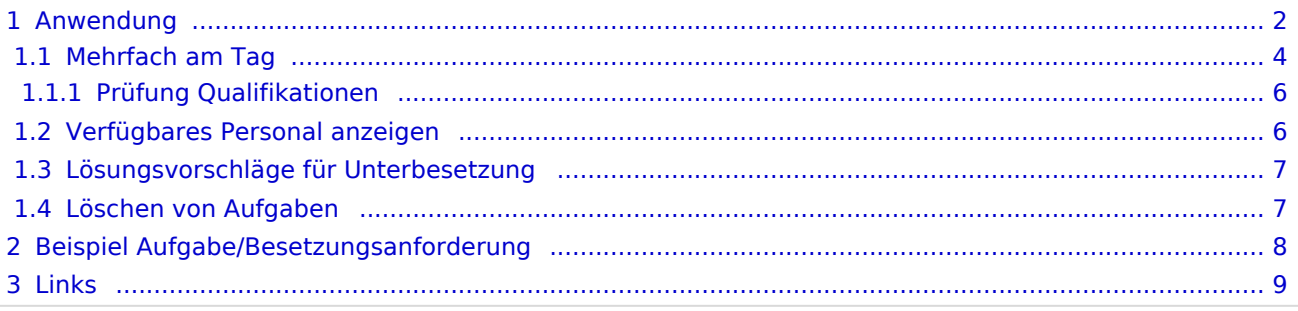

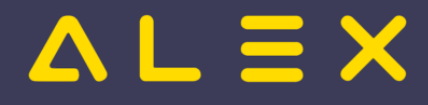

## <span id="page-1-0"></span>Anwendung

Um eine Aufgabe, welche in der Legende nicht angezeigt wird, im Dienstplan eintragen zu können, muss diese im [Besetzungsreport](https://alexwiki.bitfactory.at/wiki/Besetzungs-Report) angezeigt werden (ansonsten wird sie auch nicht im Kommt-Geht-Auswahlfenster angezeigt!):

Projekt einfügen - Aufgabe auswählen.

Danach wird die Aufgabe in der Besetzungsansicht angezeigt:

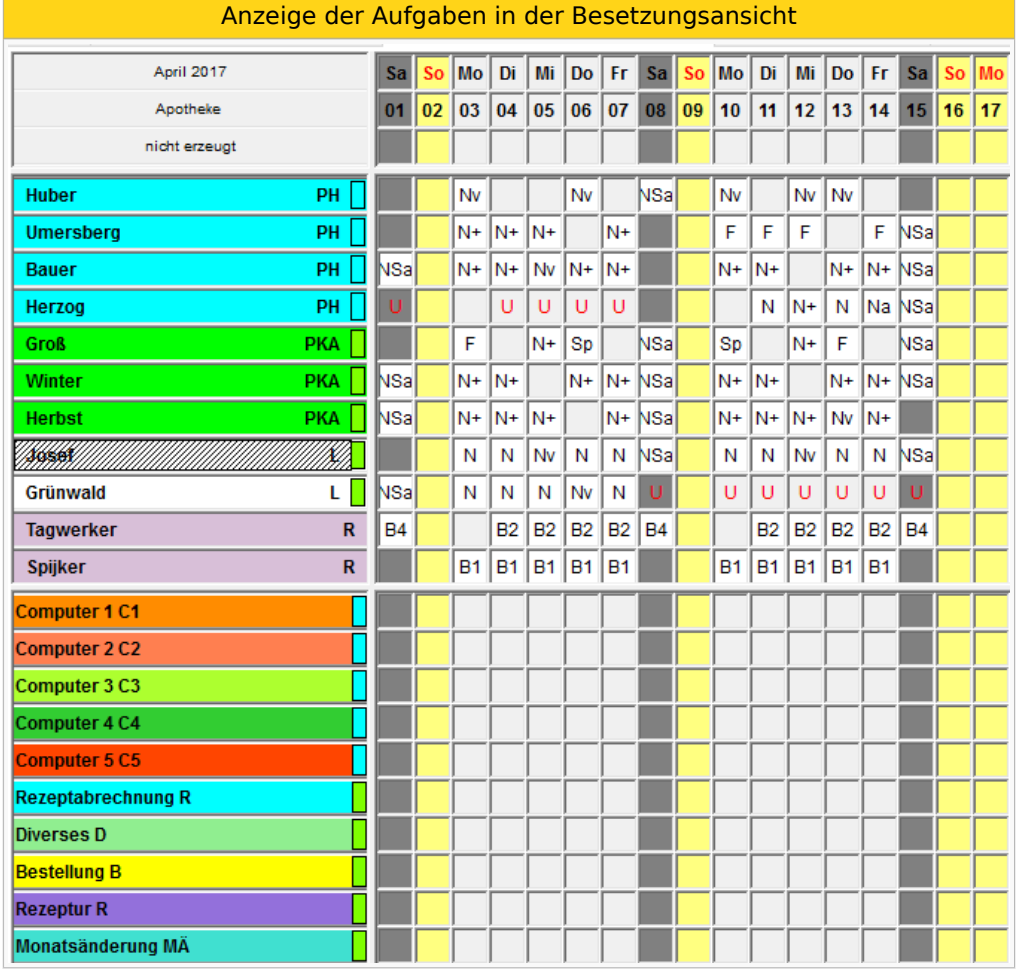

Die einzutragende Aufgabe muss in der Besetzungsansicht angeklickt werden und kann anschließend bei den entsprechenden Mitarbeitern eingetragen werden:

Es erscheint der Mauszeiger als "G" und kann wie ein Dienst am Tag eingetragen werden. Der Dienst erhält die Farbe der Aufgabe und einen seitlichen Strich in der Farbe der hinterlegten Qualifikation.

So können nun die zusätzlichen Aufgaben bei den Mitarbeitern eingetragen werden.

Anzeige mit Anzahl der eingetragenen Aufgaben in der Besetzungsansicht

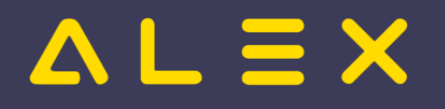

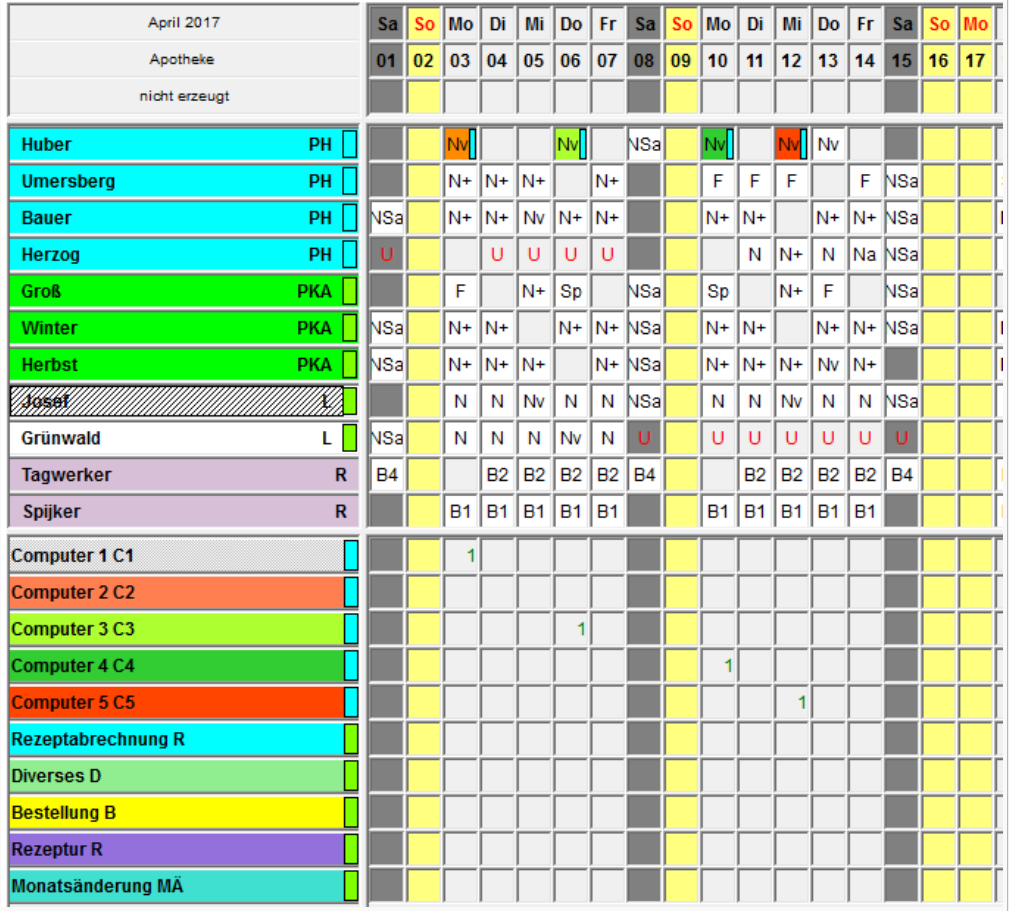

In der Besetzungsansicht können auch wie gewohnt die Namen der Mitarbeiter angezeigt werden:

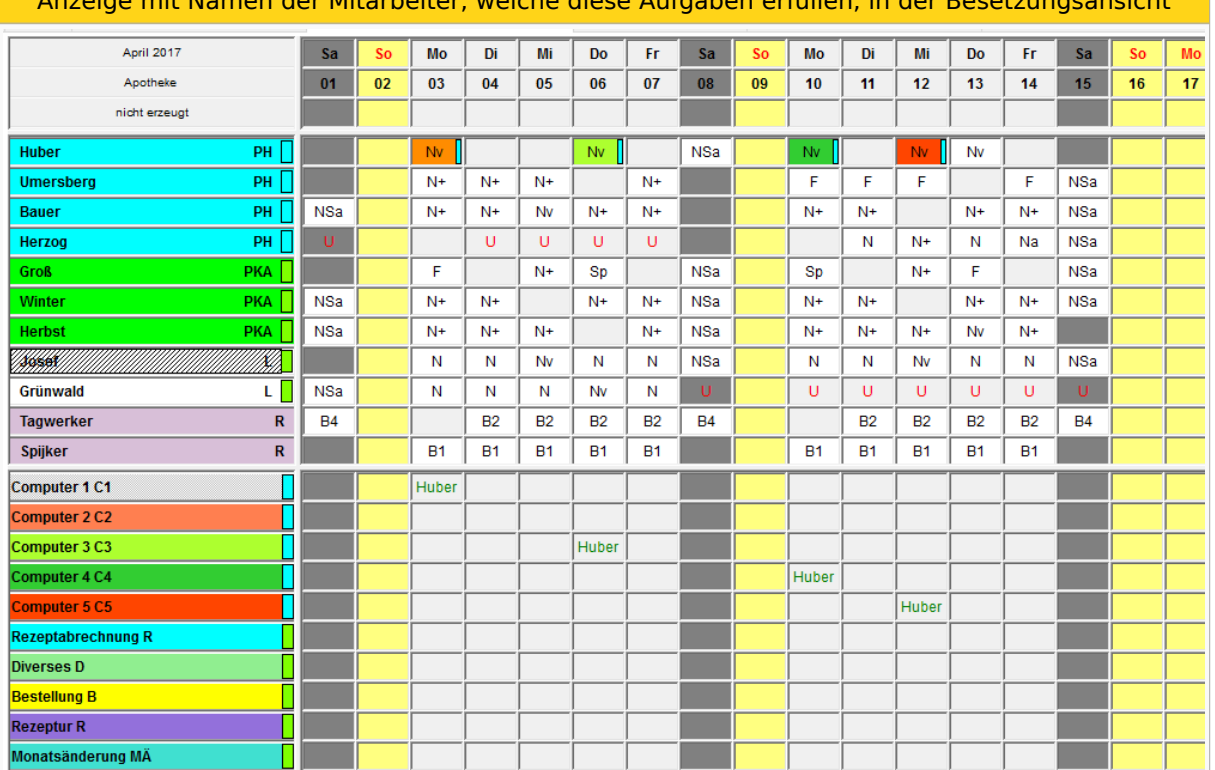

#### Anzeige mit Namen der Mitarbeiter, welche diese Aufgaben erfüllen, in der Besetzungsansicht

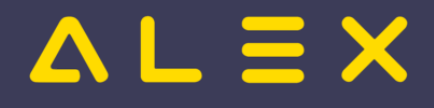

#### <span id="page-3-0"></span>Mehrfach am Tag

Es ist auch möglich, mehrere Aufgaben pro Tag und Mitarbeiter einzugeben: (nur dann, wenn bei der Anlage "mehrfach am Tag möglich" ausgewählt wurde) Können mehrere Aufgaben pro Tage eingetragen werden, so erscheint nicht der gesamte Dienst in der Farbe der Aufgabe, sondern nur ein seitlicher Strich.

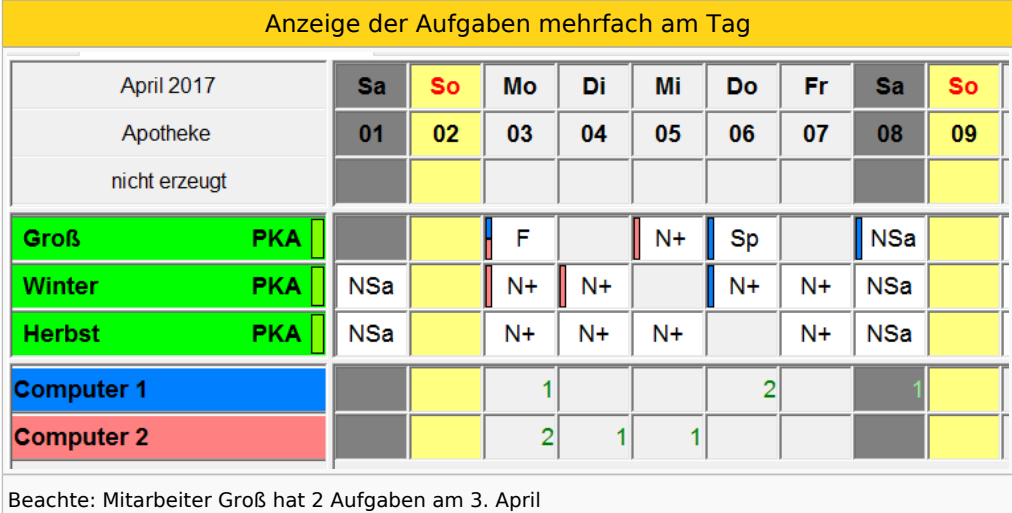

Damit die "Striche" am Tag sichtbar sind, muss in den Bildschirmeinstellungen unter "Plandarstellung" der Parameter "Aufgaben/Extras als Farbstreifen" gesetzt sein.

Mehrfache Aufgaben am Tag können auch über das Kommt/Geht-Fenster stundenweise eingetragen werden:

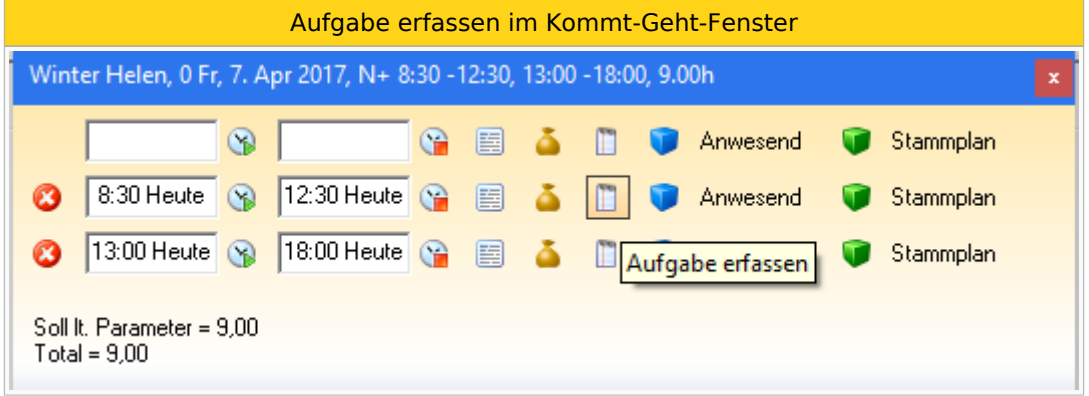

Anschließend öffnet sich folgendes Fenster:

Auswahlfenster für die Aufgaben

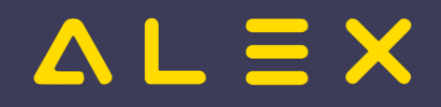

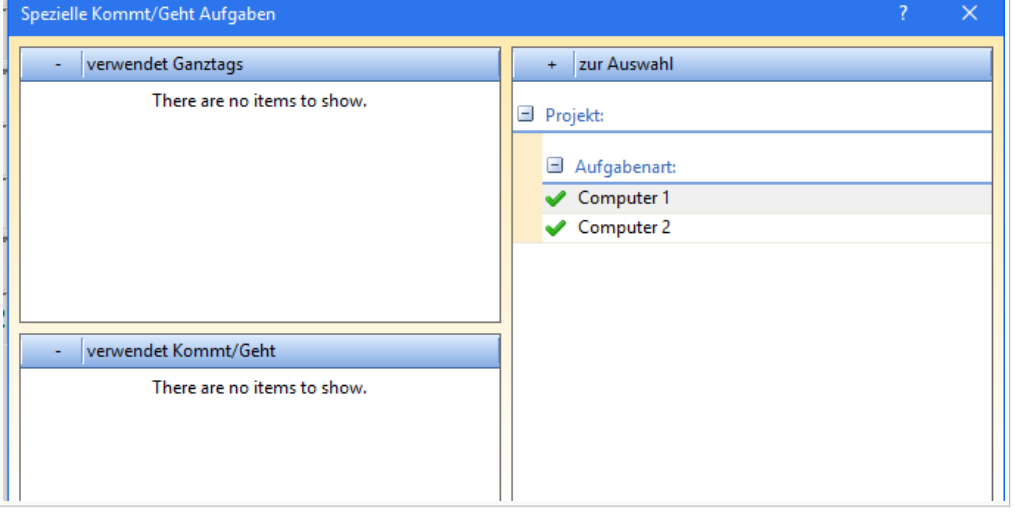

Hier kann mit Klick auf den grünen Haken die Aufgabe ausgewählt werden. Diese wird dann im Feld "verwendet Kommt/Geht" angezeigt:

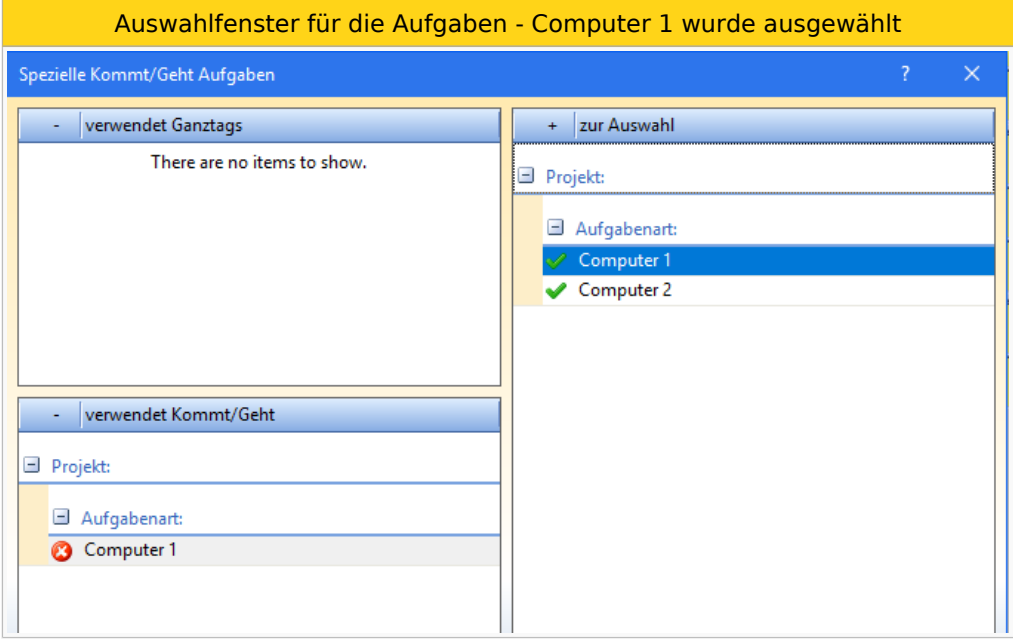

Im Kommt/Geht-Fenster ist nun auch die Aufgabe sichtbar:

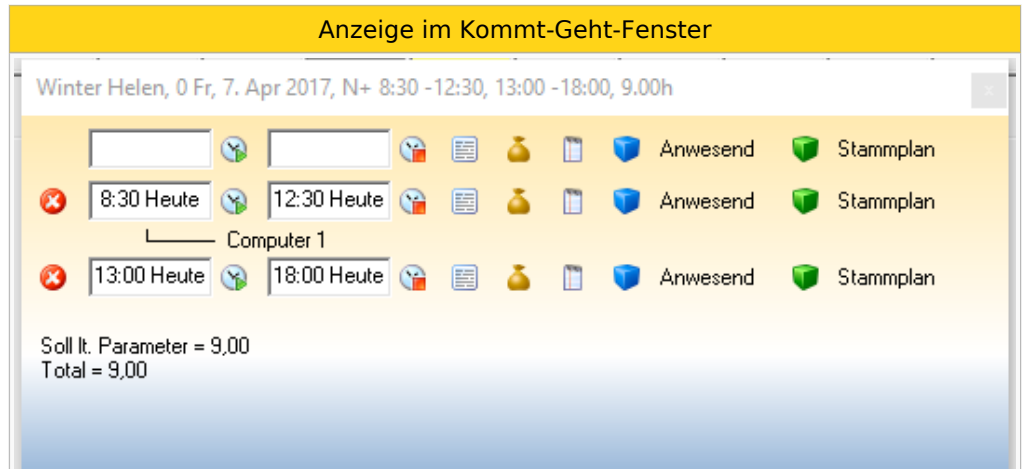

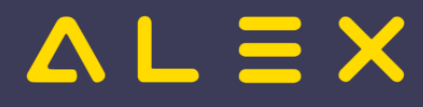

#### <span id="page-5-0"></span>Prüfung Qualifikationen

Möchte man bei einem Mitarbeiter ohne die geforderte Qualifikation eine Aufgabe, welche eine bestimmte Qualifikation erfordert, eintragen, so erscheint folgende Fehlermeldung:

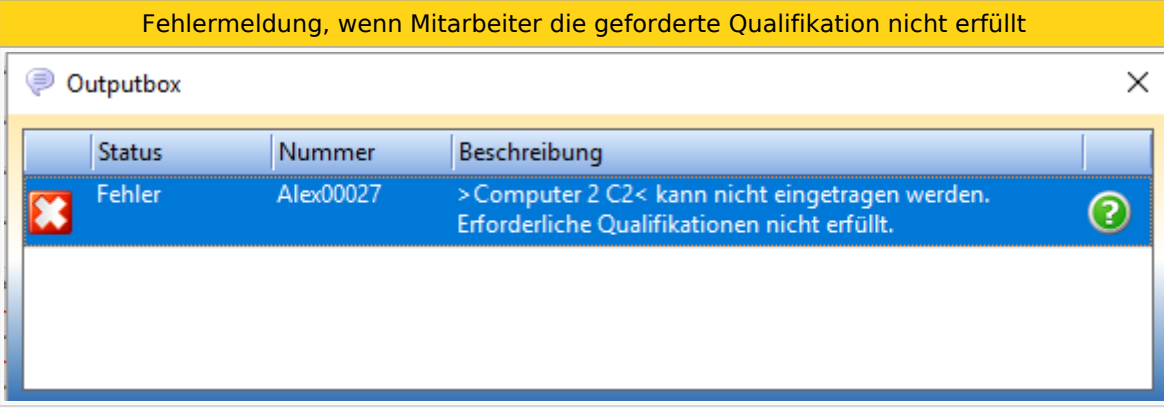

#### <span id="page-5-1"></span>Verfügbares Personal anzeigen

Info:

- Bei der Aufgabe muss mind. ein Dienst bzw. Dienstgruppe hinterlegt sein
- $\bullet$ Es muss mind. zwei Aufgaben geben, wo der Parameter "mehrfach am Tag möglich" auf NEIN gestellt ist

Grund: Würde der Parameter auf Ja sein, so könnten dem Mitarbeiter mehrere Aufgaben zugeteilt werden, obwohl jede Aufgabe bzw. Arbeitsplatz nur 1 mal besetzt sein darf.

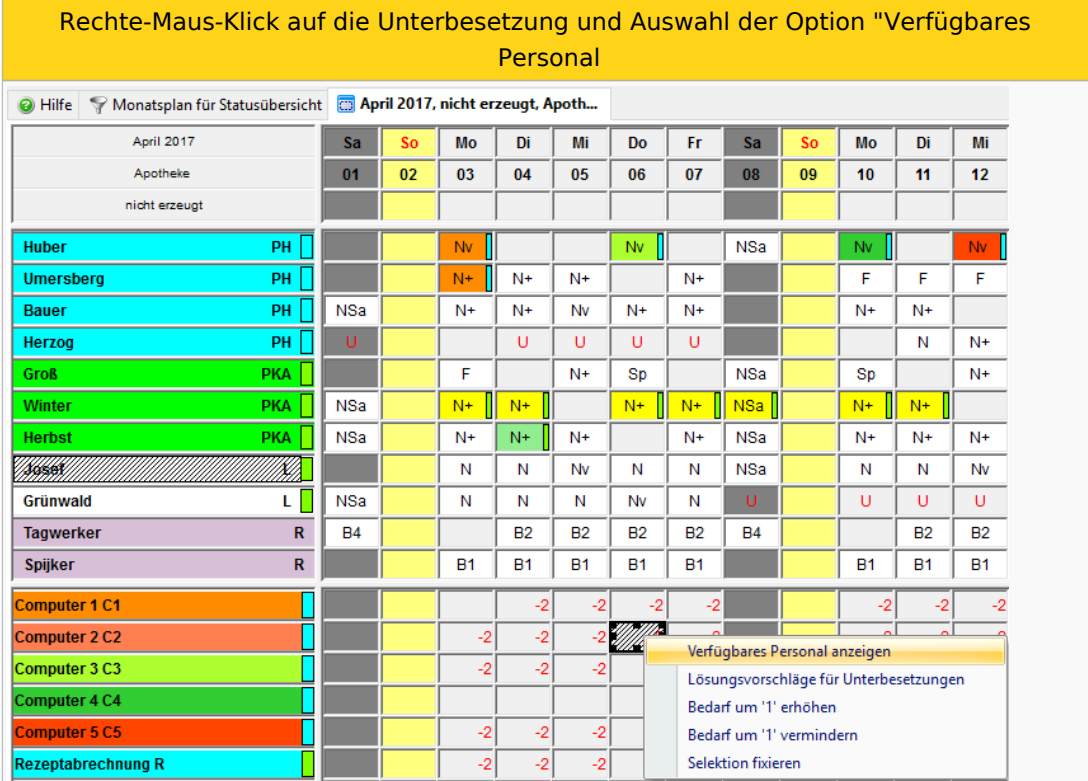

Es wird nur jenes Personal angezeigt, welches bereits einen Dienst eingetragen hat (Dienst muss bei der Aufgabe hinterlegt sein).

Auswahlfenster für verfügbares Personal

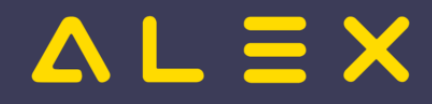

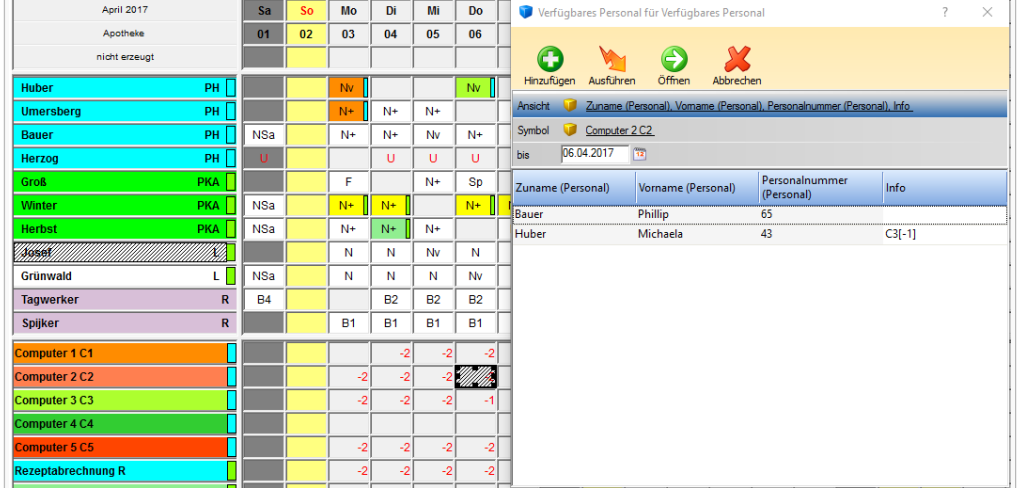

Es werden nun jene Mitarbeiter angezeigt, welche

- die gleiche Qualifikation wie die Aufgabe hinterlegt haben
- die einen Dienst eingetragen haben, welche bei der Aufgabe hinterlegt ist

Es ist auch sichtbar, welche Aufgabe der Mitarbeiter bereits eingetragen hat, da diese eventuell ersetzt werden kann. Der Wert hinter der Aufgabe ([0], [-1], [1]) zeigt den offenen/gedeckten/überbesetzten Bedarf der beim MA eingetragenen Aufgabe an.

Bei Auswahl des Mitarbeiters passiert Folgendes: Hat ein Mitarbeiter bereits eine Aufgabe hinterlegt, so wird diese gegen die neue Aufgabe getauscht (Aufgabe: mehrfach am Tag möglich: NEIN). Hätte die Aufgabe "mehrfach am Tag möglich" auf JA - so würde die Aufgabe dem Mitarbeiter hinzugefügt werden.

Info: Sind in der Besetzungsansicht Dienste eingetragen und man verwendet "Verfügbares Personal anzeigen", so werden alle Mitarbeiter angezeigt, welche keine Dienst eingetragen haben

#### <span id="page-6-0"></span>Lösungsvorschläge für Unterbesetzung

Bei dieser Variante rechnet ALEX alle Möglichkeiten der Besetzung durch und man kann sich für einen Lösungsvorschlag entscheiden. Dieser Lösungsvorschlag deckt dann alle Anforderungen für Aufgaben für den gleichen Dienst ab.

#### <span id="page-6-1"></span>Löschen von Aufgaben

Ab der Version 2021.02 gibt es im Kontextmenü die Funktion "Aufgaben löschen" (rechte Mausklick am Tag). Klickt man direkt auf "Aufgaben löschen", so werden ALLE Aufgaben von diesem Tag gelöscht (egal ob ganztägige, mehrfache oder stundenweise Aufgaben).

Es gibt aber auch noch folgende 3 Auswahlmöglichkeiten:

- **Tagesaufgaben löschen:** es werden nur ganztägige bzw. mehrfach am Tag mögliche Aufgaben gelöscht
- **Kommt/Geht Aufgaben löschen:** es werden nur jene Aufgaben gelöscht, welche stundenweise hinterlegt wurden
- **Aufgaben aus Wochenzeitmodell löschen:** es werden mehrfache Aufgaben, welche im Wochenzeitmodell hinterlegt sind, gelöscht

Rechte-Maus-Klick im Planungsraster auf einen Tag - Auswahl "Aufgaben löschen"

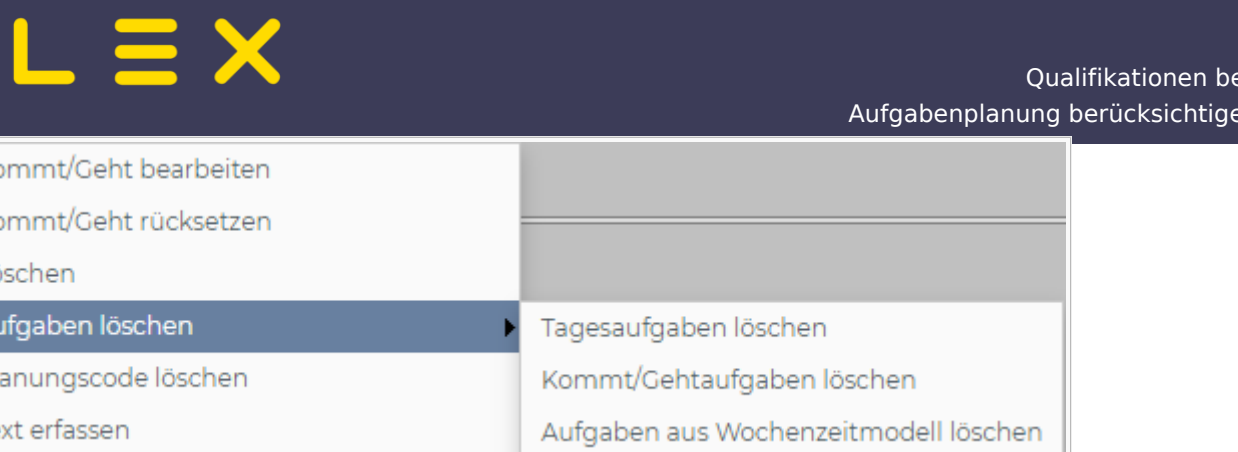

Tagesaufgaben können auch gelöscht werden, indem man diese Aufgabe ein zweites Mal auf den Tag legt, wo diese bereits eingetragen wurde.

Diese Funktion kann allerdings deaktiviert werden, mehr dazu [hier](https://alexwiki.bitfactory.at/wiki/Aufgabe:_L%C3%B6schen_unterbinden_bei_mehrfacher_Eintragung).

Verhalten, wenn Aufgabe ein zweites Mal auf den Tag gelegt wird:

- Aufgabe war vorher am ganzen Tag eingetragen -> Aufgabe wird gelöscht.
- Aufgabe war vorher nur stundenweise (z.B. von 13 16 Uhr) eingetragen -> Aufgabe wird für diese Stunden (13 - 16 Uhr) gelöscht und bei den restlichen Stunden vom Dienst eingetragen (Ergebnis z.B. von 8 -12 und von 16 - 17 Uhr)
- Aufgabe war vorher nur stundenweise (z.B. von 13 16 Uhr) eingetragen und wird dann ein zweites Mal mit einem Rechte-Maus-Klick eingetragen -> Aufgabe ist nun am ganzen Tag eingetragen.

### <span id="page-7-0"></span>Beispiel Aufgabe/Besetzungsanforderung

- 1. Aufgabe anlegen (Arbeitsplatz/Aufgabe) + Bedarf definieren
- 2. Dienstgruppe + Qualifikation bei der Aufgabe hinterlegen
- 3. Qualifikation beim Mitarbeiter hinterlegen

Info: Alex rechnet die Besetzungsanforderung auch im Status "Nicht erzeugt"

- $Rot = Unterbesetzt$
- $Griin = Überbesetzt$
- Leer = Bedarf gedeckt

Beispiel einer Besetzungsanforderung für Aufgaben

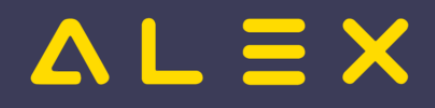

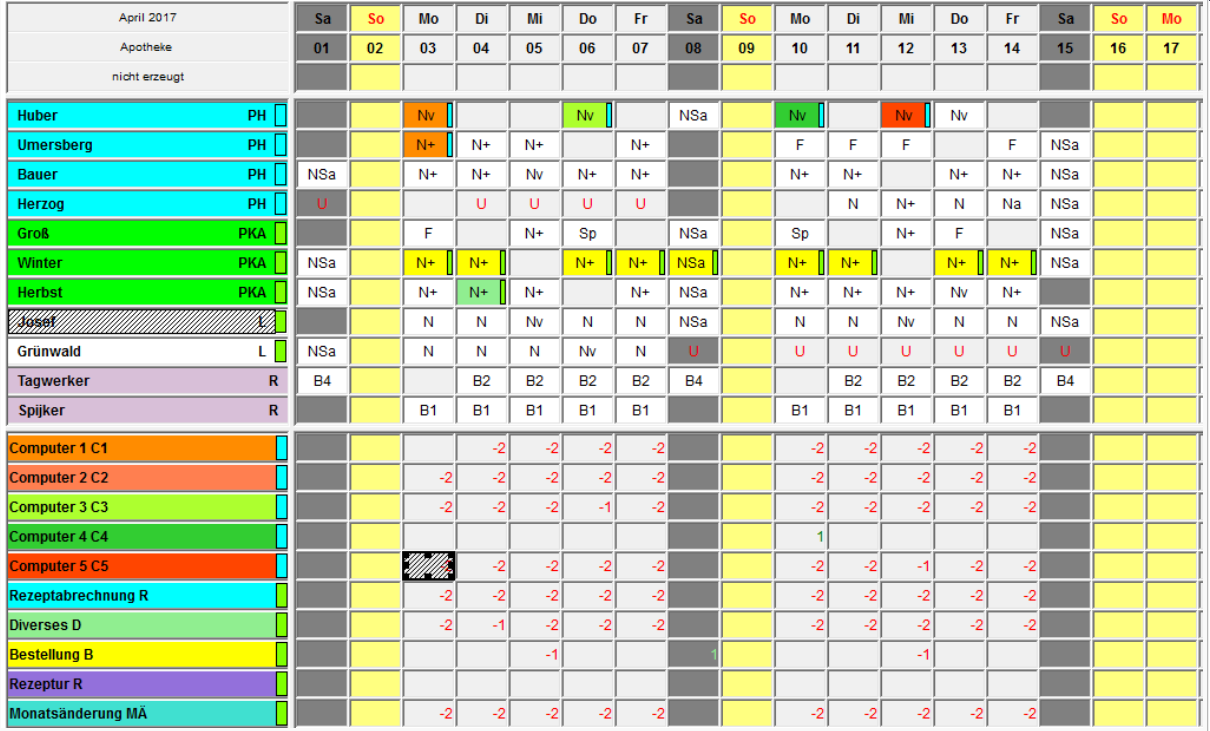

# <span id="page-8-0"></span>Links

- [Parametrierung](https://alexwiki.bitfactory.at/wiki/Aufgabe/Parametrierung)
- [Praxisbeispiele für Aufgabenplanung](https://alexwiki.bitfactory.at/wiki/Aufgabenplanung)
- Aufgaben und Planungscodes:
	- [Aufgabe wird bei Tages-Abwesenheiten automatisch gelöscht](https://alexwiki.bitfactory.at/wiki/Aufgabe_wird_bei_Tages-Abwesenheiten_automatisch_gel%C3%B6scht)
	- $\circ$  [Aufgabe nach Eintrag eines Planungscodes behalten](https://alexwiki.bitfactory.at/wiki/Aufgabe_nach_Eintrag_eines_Planungscodes_behalten)
- [Aufgaben als Detailzeilen drucken](https://alexwiki.bitfactory.at/wiki/Aufgaben_als_Detailzeilen_drucken)
- [Aufgaben können mit Diensten und Dienstgruppen verknüpft werden](https://alexwiki.bitfactory.at/wiki/Aufgaben_k%C3%B6nnen_mit_Diensten_und_Dienstgruppen_verkn%C3%BCpft_werden)
- [Aufgaben können mit Qualifikationen verknüpft werden](https://alexwiki.bitfactory.at/wiki/Aufgaben_k%C3%B6nnen_mit_Qualifikationen_verkn%C3%BCpft_werden)
- [Aufgabe: Löschen unterbinden bei mehrfacher Eintragung](https://alexwiki.bitfactory.at/wiki/Aufgabe:_L%C3%B6schen_unterbinden_bei_mehrfacher_Eintragung)